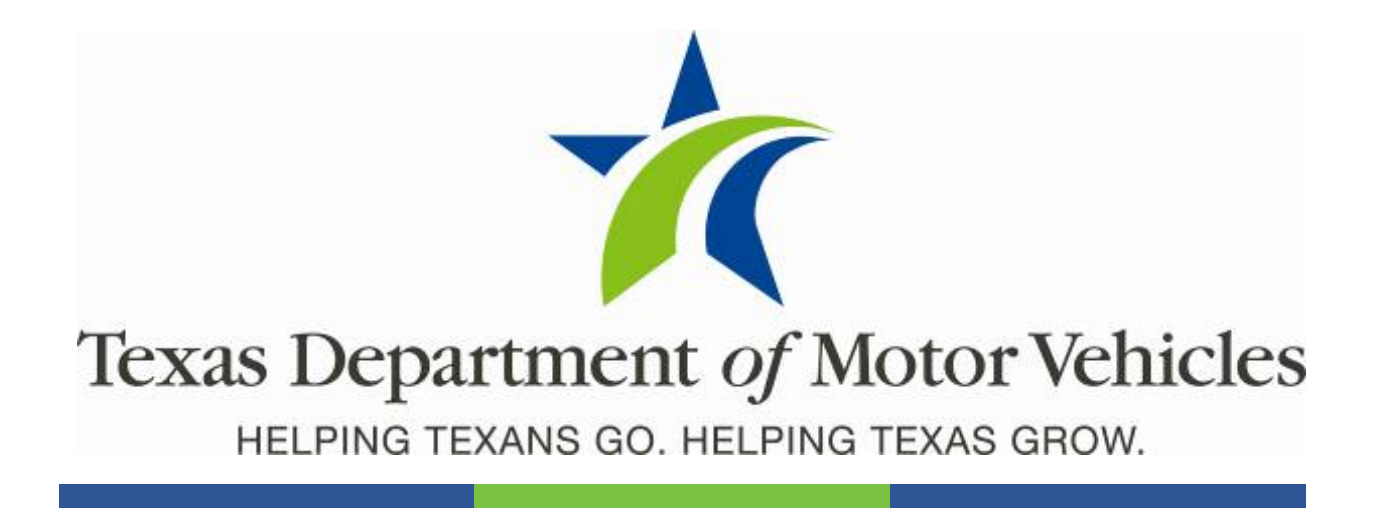

# **webDEALER eTAG Addendum**

April 2018 webDEALER 4.0.0

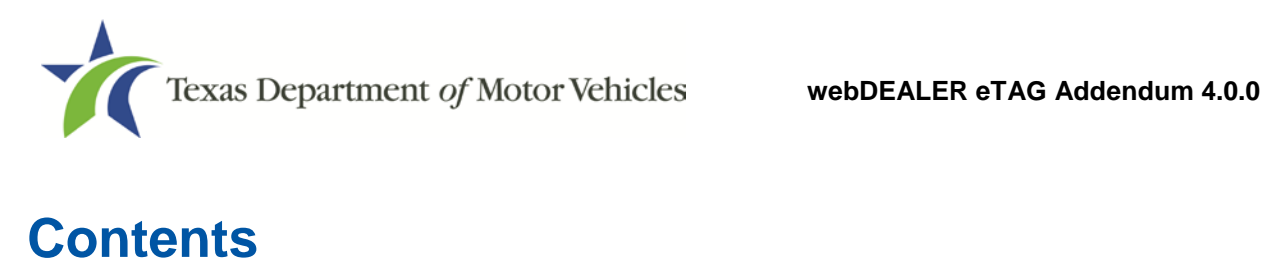

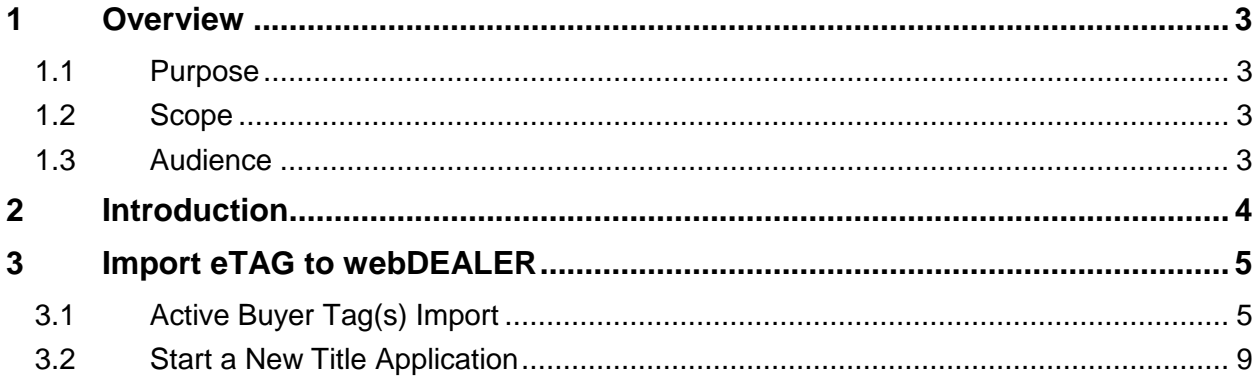

# **List of Figures**

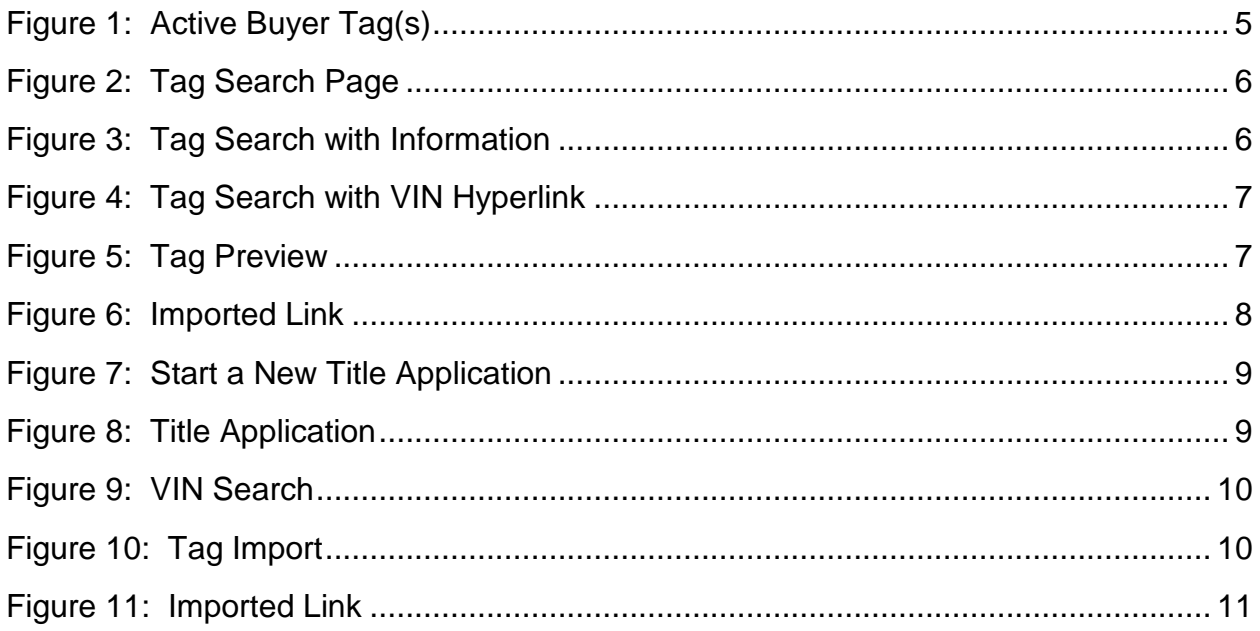

## <span id="page-3-0"></span>**1 Overview**

This addendum documents the process to import eTAG information for use in a webDEALER title application.

### <span id="page-3-1"></span>**1.1 Purpose**

The purpose of this document is to provide information on importing eTAG information into webDEALER to create title applications.

### <span id="page-3-2"></span>**1.2 Scope**

The scope of this document includes new functionality and screen changes as a result of the release of webDEALER 4.0.0.

### <span id="page-3-3"></span>**1.3 Audience**

The intended audience of this document is dealers using webDEALER.

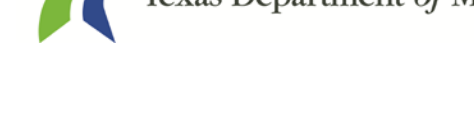

### <span id="page-4-0"></span>**2 Introduction**

The following changes have been incorporated into webDEALER as a result of the release of the new eTAG application.

• **Import eTAGs:** The dealer can now import eTAG information into webDEALER to begin a title application.

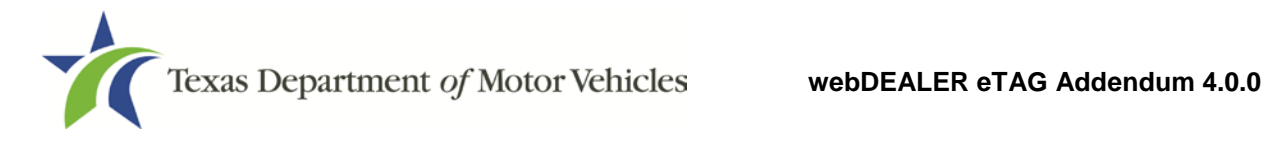

### <span id="page-5-0"></span>**3 Import eTAG to webDEALER**

webDEALER now allows the dealer to directly import active buyer tag information from the eTAG application. Dealers will be able to import eTAGs from the **Active Buyer Tag(s)** and **Start a New Title Application** quick links located in the Titles section of the webDEALER home page.

### <span id="page-5-1"></span>**3.1 Active Buyer Tag(s) Import**

- 1. Go to the webDEALER home page.
- 2. Select the Active Buyer Tag(s): quick link.

|                                           | Texas Department of Motor Vehicles<br>HELPING TEXANS GO. HELPING TEXAS GROW. |                                            |                |                        |                                    |                                    |
|-------------------------------------------|------------------------------------------------------------------------------|--------------------------------------------|----------------|------------------------|------------------------------------|------------------------------------|
| $\hat{\mathbf{n}}$ Home Page              | Payments $\blacktriangledown$<br><b>Titles</b><br>$\overline{\phantom{a}}$   | <b>Administration</b>                      | <b>Support</b> |                        | Search VIN / Deal # / Unit #       | Q<br><b>EVA</b>                    |
|                                           | <b>Welcome EVA GOWEN</b>                                                     |                                            |                |                        |                                    | You last logged in on Mar 28, 2018 |
| Account:                                  |                                                                              | P51769 ABC DEALERSHIP - 12931 RESEARCH BLV |                | <b>Set Location</b>    | <b>GDN Category: MOTOR VEHICLE</b> |                                    |
| <b>Titles</b>                             |                                                                              | In-Progress Titles                         |                | <b>Reviewed Titles</b> | <b>Returned Titles</b>             |                                    |
| <b>Returned:</b>                          | $\Omega$                                                                     |                                            |                |                        |                                    |                                    |
| In-Progress:                              | 35                                                                           | <b>Created On</b>                          | Deal #         | <b>VIN</b>             | <b>Vehicle</b>                     |                                    |
| Submitted:                                | 46                                                                           | Nov 14, 2017                               | 87690          | 1GC1KWEG6HF511402      | 2017 CHEV SIL                      |                                    |
| <b>Reviewed:</b>                          | $\mathbf{1}$                                                                 | Nov 14, 2017                               | 87698          | 1F1GC1EF9GFD02043      | 2016 FORD F15                      |                                    |
| Imported:                                 | 20                                                                           | Nov 14, 2017                               | 87691          | WDDUG8FB4HA102043      | <b>2017 MERZ S5A</b>               |                                    |
| Grouped:                                  | 1                                                                            | Nov 14, 2017                               | $\cdots$       | 134GL58K14W235354      | 2004 JEEP DSA                      |                                    |
| <b>Retractions:</b>                       | 1                                                                            | Nov 15, 2017                               | ---            | 1J4GL58K14W920435      | 1996 HOND ACC                      |                                    |
| Active Buyer Tag(s):                      | 108                                                                          | Nov 16, 2017                               | $\cdots$       | 1J4GL58K14W2353.58     | 2004 JEEP SDA                      |                                    |
| <b>Start a New Title Application</b><br>٠ |                                                                              |                                            |                |                        |                                    |                                    |
| • Title Data Import                       |                                                                              |                                            |                |                        |                                    | <b>View All In-Progress Titles</b> |
|                                           |                                                                              |                                            |                |                        |                                    |                                    |
| <b>Account Maintenance</b>                |                                                                              |                                            |                |                        |                                    |                                    |
| • View Account Details                    |                                                                              |                                            |                |                        |                                    |                                    |
| • Add New User                            |                                                                              |                                            |                |                        |                                    |                                    |

<span id="page-5-2"></span>**Figure 1: Active Buyers Tag(s)**

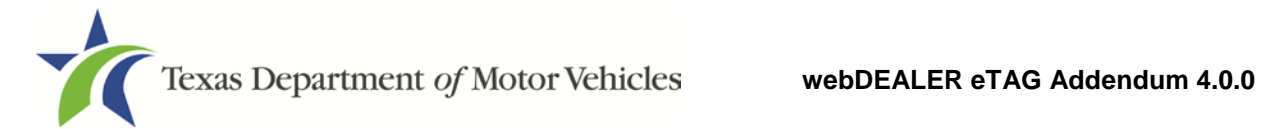

#### 3. The system displays the Tag Search page.

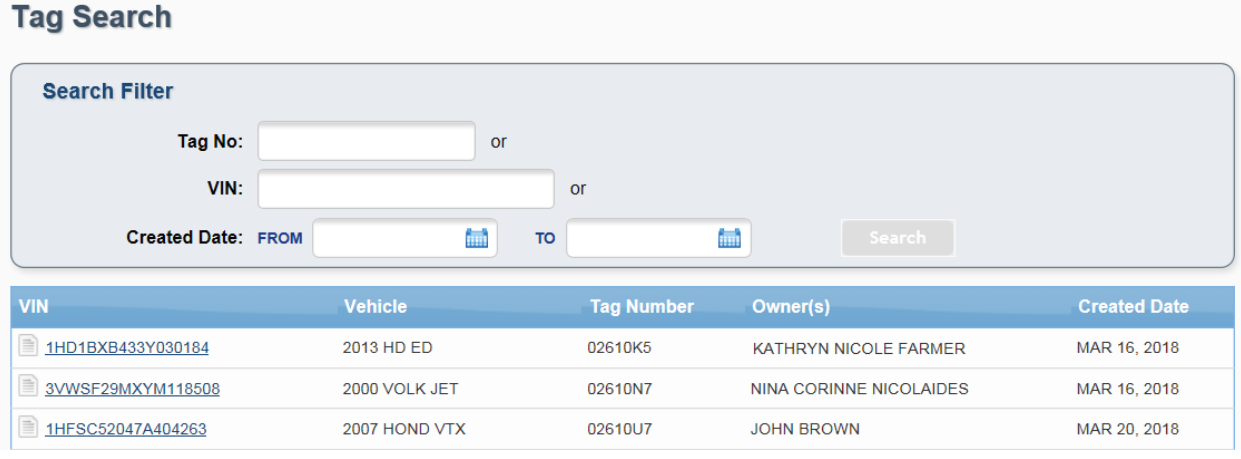

**Figure 2: Tag Search Page**

- 4. Search for the eTAG you wish to import. The system allows you to search for the eTAG by:
	- a. Tag Number
	- b. VIN
	- c. Created Date
- 5. Enter the tag number, VIN, or created date.
- 6. The system will display the eTAG record.

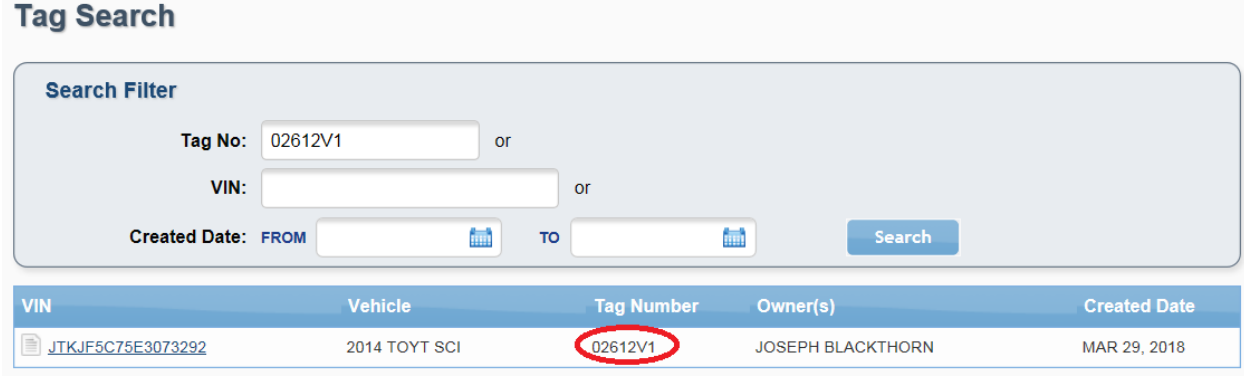

<span id="page-6-0"></span>**Figure 3: Tag Search with Information**

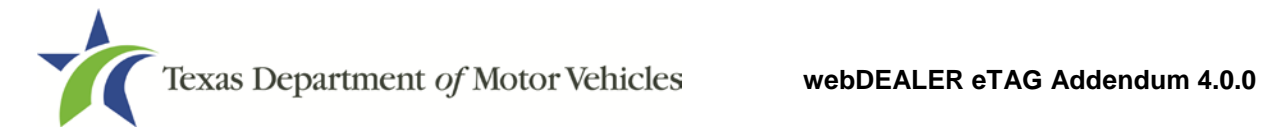

#### 7. Click on the VIN link to view the tag.

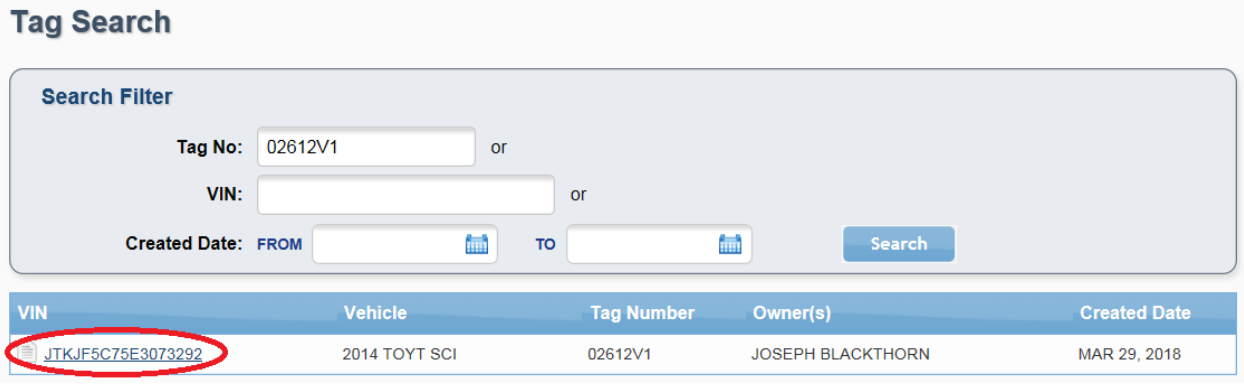

<span id="page-7-0"></span>**Figure 4: Tag Search VIN Hyperlink**

8. The system displays the TAG Preview page.

### 9. Click on the **TAG Import** button.

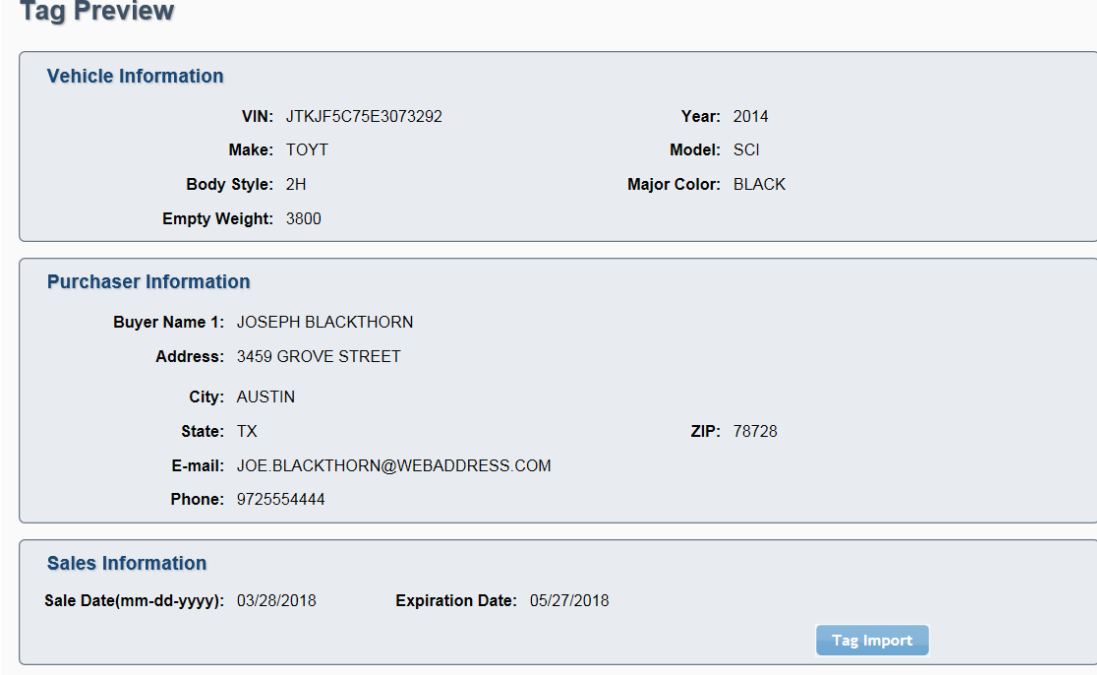

<span id="page-7-1"></span>**Figure 5: Tag Preview**

10.The system will import the tag information and return you to the home page.

#### 11.Click on the **Imported** count link to view the title for the newly imported tag.

| Account:                                                               |              | P51769 ABC DEALERSHIP - 12931 RESEARCH BL\V |          | <b>Set Location</b>      | <b>GDN Category: MOTOR VEHICLE</b>                  |
|------------------------------------------------------------------------|--------------|---------------------------------------------|----------|--------------------------|-----------------------------------------------------|
| <b>Titles</b>                                                          |              | In-Progress Titles                          |          | <b>Reviewed Titles</b>   | <b>Returned Titles</b>                              |
| <b>Returned:</b>                                                       | $\mathbf{0}$ |                                             |          |                          |                                                     |
| In Progress:                                                           | 35           | <b>Created On</b>                           | Deal #   | <b>VIN</b>               | <b>Vehicle</b>                                      |
| Submitted:                                                             | 46           | Nov 14, 2017                                | 87690    | $\Box$ 1GC1KWEG6HF511402 | 2017 CHEV SIL                                       |
| <b>Reviewed:</b>                                                       | $\mathbf{1}$ | Nov 14, 2017                                | 87698    | 1F1GC1EF9GFD02043        | 2016 FORD F15                                       |
| Imported:                                                              | 21           | Nov 14, 2017                                | 87691    | WDDUG8FB4HA102043        | <b>2017 MERZ S5A</b>                                |
| Grouped:                                                               |              |                                             |          |                          | 2004 JEEP DSA                                       |
| <b>Retractions:</b>                                                    |              | Nov 14, 2017                                | $\cdots$ | 114GL58K14W235354        |                                                     |
| <b>Active Buyer Tag(s):</b>                                            | 108          | Nov 15, 2017                                | $---$    | 134GL58K14W920435        | 1996 HOND ACC                                       |
| Start a New Title Application<br>• Title Data Import                   |              | Nov 16, 2017                                | $\cdots$ | 1J4GL58K14W2353.58       | 2004 JEEP SDA<br><b>View All In-Progress Titles</b> |
| <b>Account Maintenance</b><br>• View Account Details<br>• Add New User |              |                                             |          |                          |                                                     |

<span id="page-8-0"></span>**Figure 6: Imported Link**

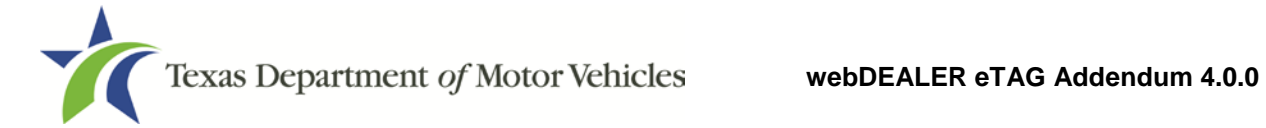

### <span id="page-9-0"></span>**3.2 Start a New Title Application**

- 1. Go to the webDEALER home page.
- 2. Select the **Start a New Title Application** quick link.

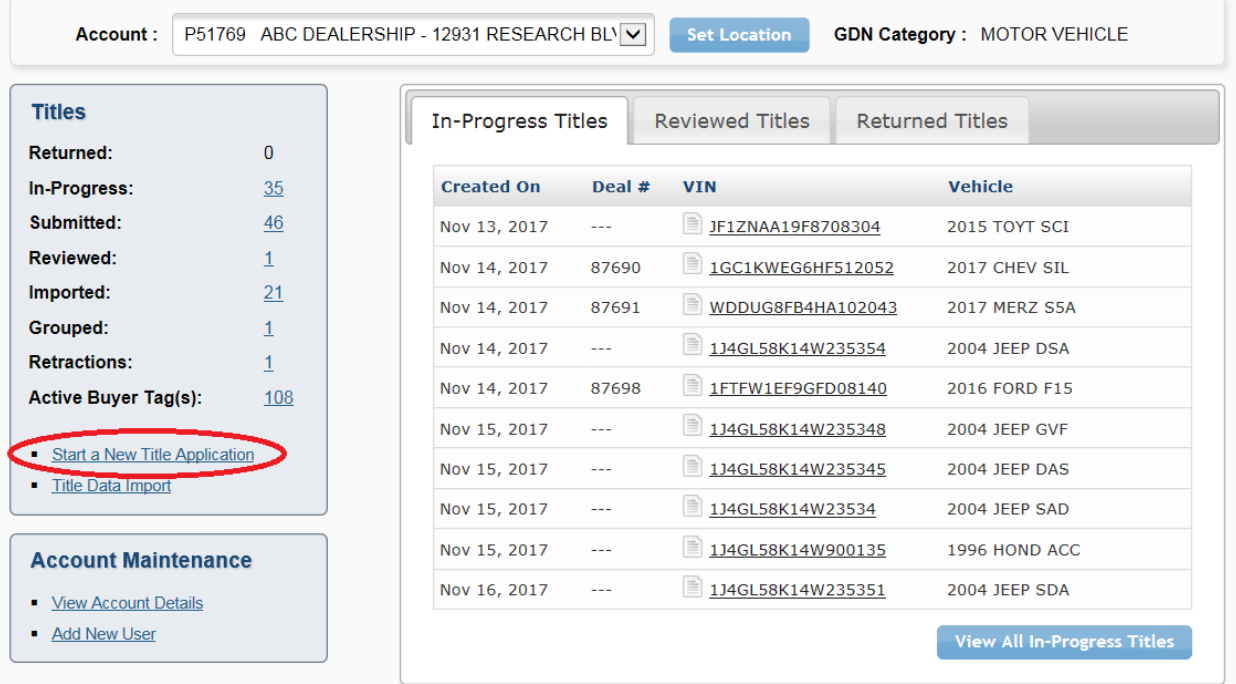

#### <span id="page-9-1"></span>**Figure 7: Start a New Title Application**

- 3. The system will display the Title Application page.
- 4. Enter the VIN.
- 5. Click on the **Search** button.

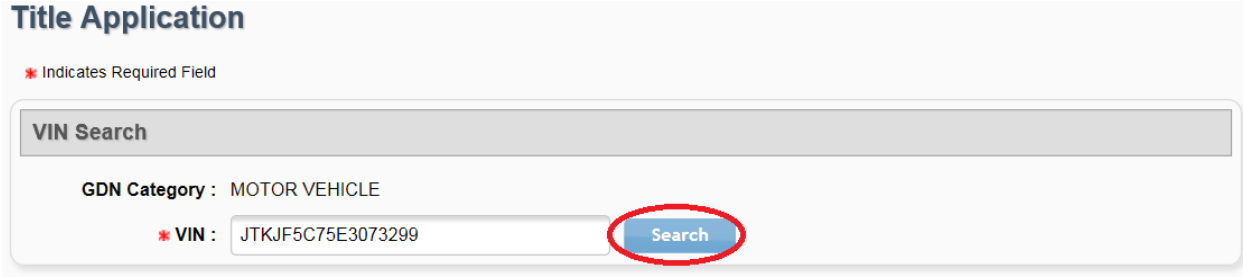

#### <span id="page-9-2"></span>**Figure 8: Title Application**

6. The system detects the VIN has an associated eTAG and displays the eTAG import message.

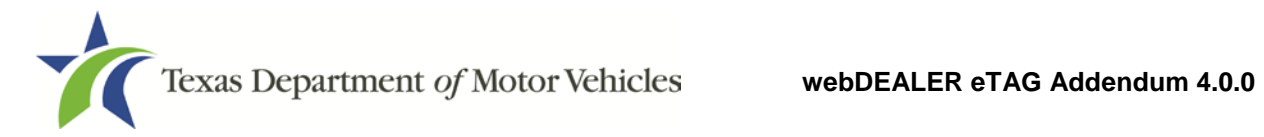

7. Select the **Yes** option to import the eTAG.

### 8. Click on the **Continue** button.

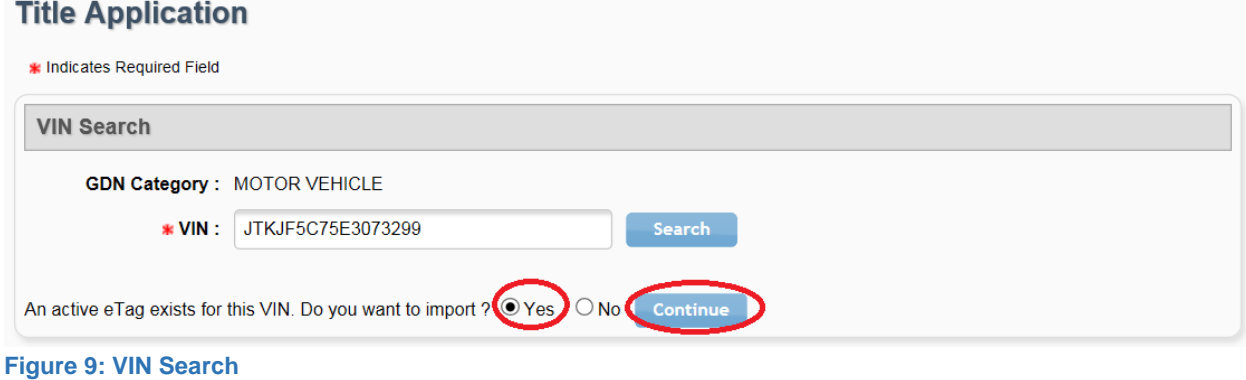

- <span id="page-10-0"></span>
- 9. The system displays the Tag Preview page.
- 10.Click on the **Tag Import** button.

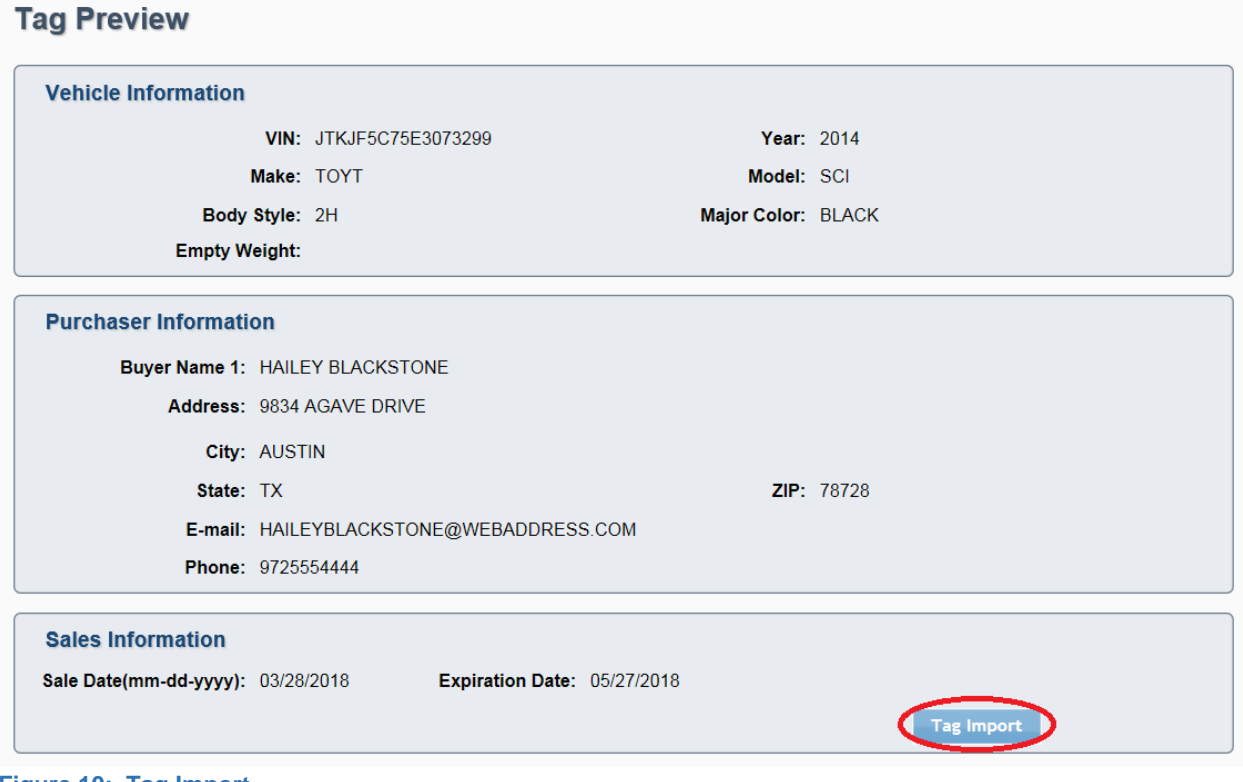

<span id="page-10-1"></span>**Figure 10: Tag Import**

11.The system will import the tag to webDEALER and return you to the home page.

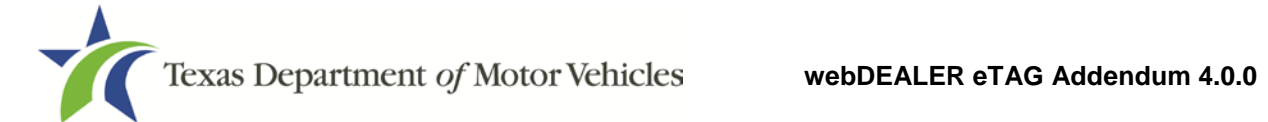

#### 12.Click on the **Imported** count link to view the title for the newly imported tag.

| <b>Account:</b>                                                        |              | P51769 ABC DEALERSHIP - 12931 RESEARCH BL\V |          | <b>Set Location</b>    | <b>GDN Category: MOTOR VEHICLE</b> |                                    |
|------------------------------------------------------------------------|--------------|---------------------------------------------|----------|------------------------|------------------------------------|------------------------------------|
| <b>Titles</b>                                                          |              | In-Progress Titles                          |          | <b>Reviewed Titles</b> | <b>Returned Titles</b>             |                                    |
| <b>Returned:</b>                                                       | $\Omega$     |                                             |          |                        |                                    |                                    |
| In Progress:                                                           | 35           | <b>Created On</b>                           | Deal #   | <b>VIN</b>             | <b>Vehicle</b>                     |                                    |
| Submitted:                                                             | 46           | Nov 14, 2017                                | 87690    | 1GC1KWEG6HF511402      | 2017 CHEV SIL                      |                                    |
| <b>Reviewed:</b>                                                       | $\mathbf{1}$ | Nov 14, 2017                                | 87698    | 1F1GC1EF9GFD02043      | 2016 FORD F15                      |                                    |
| Imported:                                                              | 21           | Nov 14, 2017                                | 87691    | WDDUG8FB4HA102043      | <b>2017 MERZ S5A</b>               |                                    |
| Grouped:                                                               |              |                                             |          |                        |                                    |                                    |
| <b>Retractions:</b>                                                    |              | Nov 14, 2017                                | $\cdots$ | 134GL58K14W235354      | 2004 JEEP DSA                      |                                    |
| <b>Active Buyer Tag(s):</b>                                            | 108          | Nov 15, 2017                                | ---      | 1J4GL58K14W920435      | 1996 HOND ACC                      |                                    |
| Start a New Title Application<br>• Title Data Import                   |              | Nov 16, 2017                                | $\cdots$ | 1J4GL58K14W2353.58     | 2004 JEEP SDA                      | <b>View All In-Progress Titles</b> |
| <b>Account Maintenance</b><br>• View Account Details<br>• Add New User |              |                                             |          |                        |                                    |                                    |

<span id="page-11-0"></span>**Figure 11: Imported Link**